# **Two cubes of different materials**

**Fino test case 070-two-cubes**

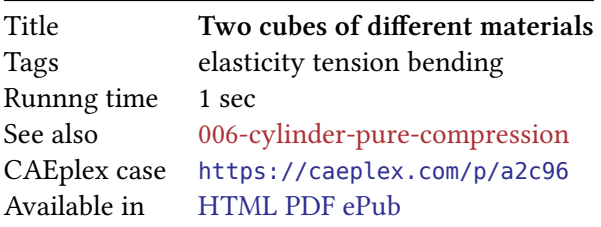

### **1 Problem description**

Two cubes of 10mm *×* 10mm *×* 10mm each share a common face (fig. 1). One cube is "hard" and has a Young's modulus  $E = 100$  GPa and  $\nu = 0.25$ . The other one is "soft" with  $E = 10$  GPa and  $\nu = 0.35$ . The free end of the hard cube is fully fixed and the free face of the soft cylinder is loaded with a tensile force  $F_x = -200$  N in the axial direction and a bending force  $F_z = -10$  N in the transversal direction. The objective of the case is to compare the three different inter-element [av](#page-0-0)eraging (or lack of) methods to compute nodal values of secondary fields (i.e. strains and stresses) that Fino provides.

<span id="page-0-0"></span>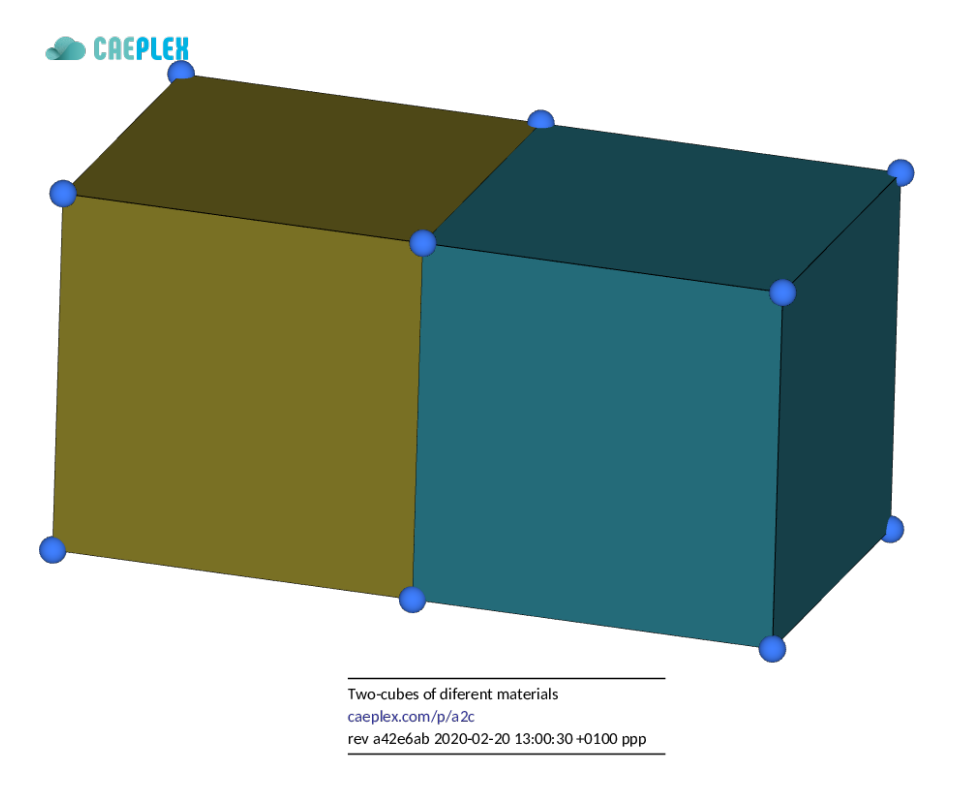

Figure 1: Two cubes of different materials CAD from CAEplex https://caeplex.com/p/a2c96

Fino test case—Two cubes of different materials

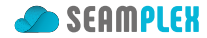

## **2 Geometry and mesh**

The two cubes are created with the OpenCASCADE kernel and then meshed by Gmsh:

```
SetFactory("OpenCASCADE");
a = 10;Box(1) = \{-a, -a/2, -a/2, a, a, a\};Box(2) = {0, -a/2, -a/2, a, a, a};
Coherence;
Mesh.CharacteristicLengthMax = 10;
Mesh.CharacteristicLengthMin = 4;
Mesh.Algorithm = 1;Mesh.ElementOrder = 2;
Physical Surface("fixed", 1) = {1};
Physical Surface("load", 2) = \{7\};
Physical Volume("solid1") = {1};
Physical Volume("solid2") = {2};
```
The mesh is excessively coarse to better illustrate the point of this case. The elements are still of second order in order to obtain non-uniform derivatives of the displacements within each element.

#### **3 Input file**

The annotated input file two-cubes.fin should be self-explanatory. The only important detail is that it reads a command line argument from Fino's invocation which should be either always, never or material and is passed to the FINO\_SOLVER SMOOTH keyword. Sec. 5 shows what the differences between these three modes are.

```
DEFAULT_ARGUMENT_VALUE 1 always
FINO_SOLVER SMOOTH $1 # put Fino in ei ther "always" , "never" or "material" mode
MESH FILE_PATH two-cubes.msh DIMENSIONS 3 # read mesh fil e
# material properties
MATERIAL solid1 E 100e3 nu 0.25 # the names solid1 and solid2 are the
MATERIAL solid2 E 10e3 nu 0.35 # physical groups in the . geo fil e
PHYSICAL_GROUP NAME fixed BC fixed # fix one end face
PHYSICAL_GROUP NAME load BC Fz=-10 Fx=-200 # load the other face
FINO_STEP # solve the problem!
# write a vtk fil e with the mode in the name
MESH_POST FILE_PATH two-cubes-$1.vtk \
 dudx dudy dudz \
 dvdx dvdy dvdz \
 dwdx dwdy dwdz \
 sigmax sigmay sigmaz \
 tauxy tauyz tauzx \
  sigma sigma1 sigma2 sigma3 \
 E VECTOR u v w
```
Fino test case—Two cubes of different materials

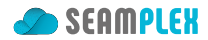

# **4 Execution**

The parameters always, never and material are successively passed to the two-cubes.fin input above:

```
$ gmsh -v 0 -3 two-cubes.geo
$ fino two-cubes.fin always
$ fino two-cubes.fin never
$ fino two-cubes.fin material
$
```
# **5 Results**

<span id="page-2-0"></span>Fig. 2 illustrates the difference in the computed stresses.

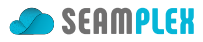

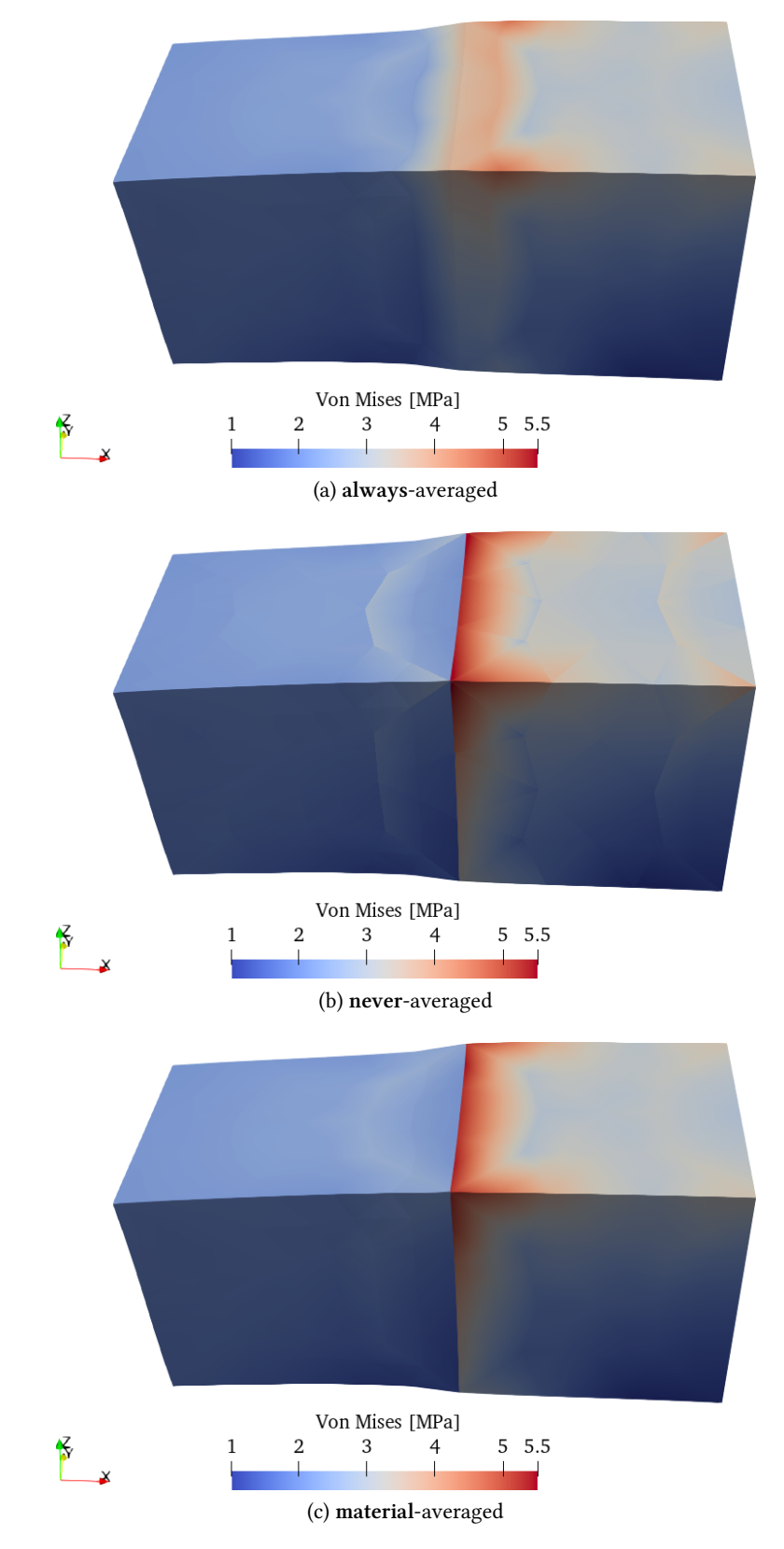

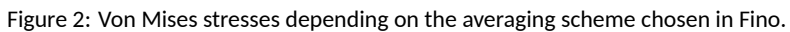